# Population PK/PD Modeling Solutions **Monolix Suite**

**Monolix Suite** は、医薬品開発におけるファーマコメトリクスの重要性の高まりを考慮して開発 されました.**Monolix Suite** を使用する事で高品質のモデリング結果を速やかに得ることができ ます.**PKanalix**、**Monolix**、**Simulx** の **3** つのソフトウェアで **NCA**、コンパートメントモデル解析、 **NLME** モデルの開発とパラメータの推定、臨床試験シミュレーションを行うことができます. **Monolix Suite** で解析されたデータは、規制当局 **(FDA, EMA, PMDA)** への申請データとして利用 されています.

**Monolix Suite** は、グラフィカルインターフェイスを介して使用することができ、プログラミ ングを減らしてモデリングや解析に集中できるように設計されています.計算タスクや関連 パラメータが分かりやすく表示されているので、容易にパラメータ設定を行うことが可能で す. 解析結果は表形式のデータと多様なプロットとして視覚化されます. グループを定義す ることや各個人のプロットを自由にレイアウト表示することができ、プロットの操作なども 簡単な操作で行うことが可能です.

**Monolix Suite** に含まれる **PKanalix**、**Monolix**、**Simulx** は、モデル構築とその後のシミュレー ションを継続して行うために統合されたソフトウェアであり、データセット、モデル、パラメー タを含めた **1** つのプロジェクトとして、シームレスに利用することができます.

使いやすさを重視したインターフェイス

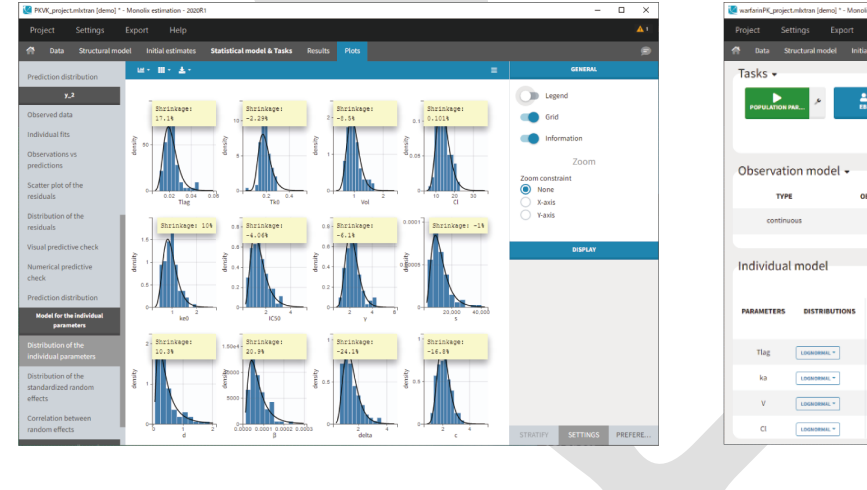

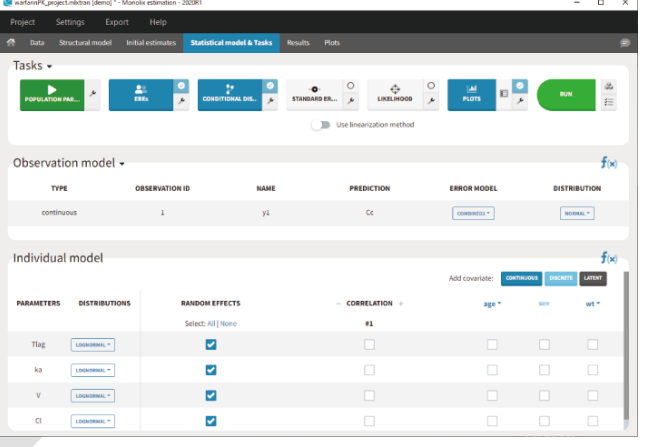

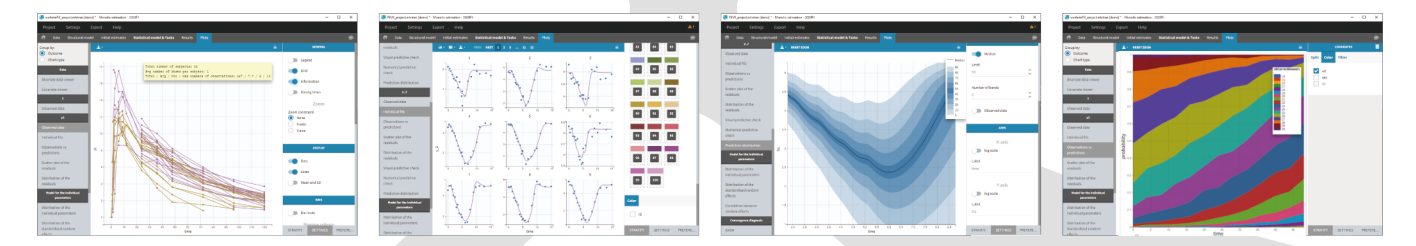

## 各ソフトウェア間のシームレスな連携

**PK** や **PD**、**TGI** などのモデルが **20,000** 以上備わってい るオープンソースライブラリが提供されています.ラ イブラリ内のモデルをそのまま解析に利用することが できます.**Monolix Suite** にバンドルされているプログ ラミング言語 **Mlxtran** を使用することで、ライブラリ 内の様々なモデルをカスタムすることも可能です.

多種多様なモデルライブラリ

**Monolix Suite** を使用した母集団 **PK**、**PK/PD** 解析データは **FDA** や **EMA**、**PMDA** への申請に 利用されており、いくつかの規制ガイドラインにも**Monolix** の名前が記載されています.また、 FDA からは Monolix を使用した論文が複数発表されています. 各ソフトウェアやグラフィカ ルインターフェースのバリデーションは **Monolix Suite** に搭載されているチェックプログラ ムを利用して簡単に実行することができます.

# 又 ライセンス

# 申請データへの利用実績

組織の大きさ、利用頻度に合わせて以下のライセンス形態から選択することができます.

#### **Named User** :

利用者を特定したライセンス形態です.**3** 台の **PC** まで登録して利用することができます.

#### **Floating Token**:

利用される方の所属する組織にその使用が許諾されます.組織に所属する方であればどなたでも 利用可能です. 個人の PC からライセンスサーバーにアクセスして利用します. 契約している同 時利用ユーザー数分の利用が可能です.

#### **Application Server**:

アプリケーションサーバーで利用することができるライセンス形態です.使用許諾された組織に 所属する方であればどなたでも利用可能で、契約している同時利用ユーザー数分の利用が可能で す.同時利用ユーザー数が無制限のライセンスもあります.

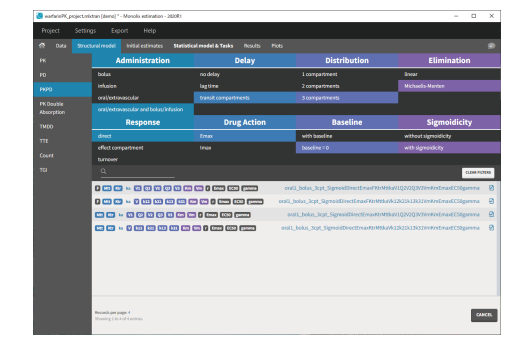

### **Monolix Suite** の特長

# **NCA**、コンパートメントモデル解析ソフトウェア

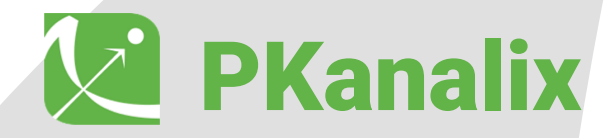

**PKanalix** は、シンプルなワークフローを備えたグラフィカルインターフェイスを使用して、臨床・ 非臨床における **NCA**、コンパートメント解析を効率的に実行するソフトウェアです.血中濃度以 外に尿中濃度の解析にも対応しています.**PKanalix** で作成したプロジェクトは **Monolix** でシーム レスに使用する事ができます.

# ■√ ノンコンパートメント解析

#### **Individual parameters vs covariates**

各パラメータの分布を確率密度関数 (PDF) や累積密 度関数(**CDF**)で表示します.右の図のように、共変量(年 齢)のグループに分けて分布図を表示させることで、 共変量効果を確認することが可能です.

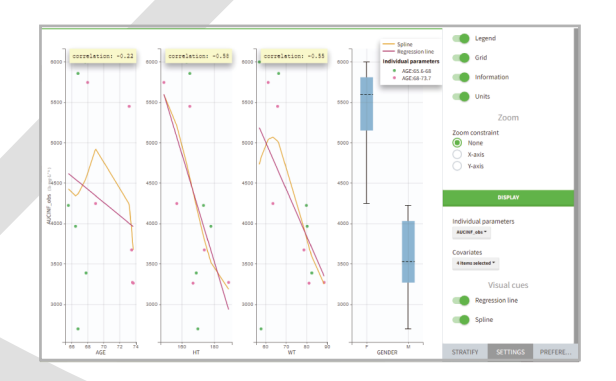

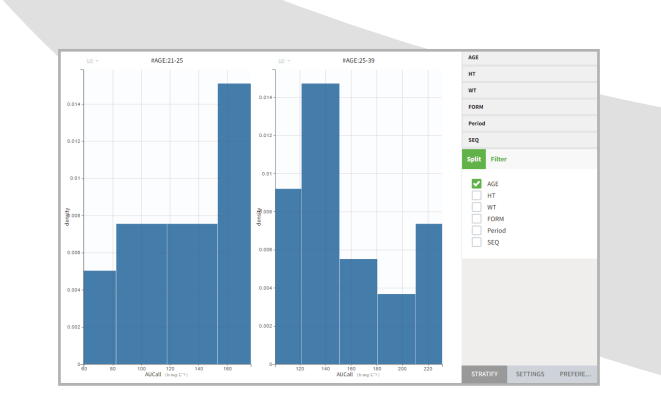

パラメータと共変量(年齢、性別、体重など)の散布 図を表示します.パラメータ間の相関関係を確認する 際に利用できます.右の図では **AUCinf\_obs** と各共変 量の散布図を表示しています.回帰直線やスプライン 曲線を表示することや共変量値に基づいてグループを 作成し、グループ毎に色分けすることや分割表示する ことなどができます.

#### **Distribution of the NCA parameters**

解析に使用する初期値を設定します。手入力す ることも可能ですが、適切な初期値を算出させ て利用することもできます.

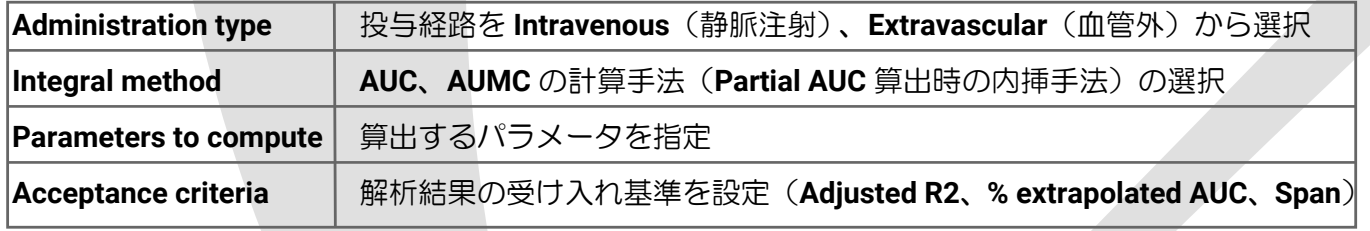

#### 解析結果は数値データとプロットで表示されます. プロットは以下の物が表示可能です.

**PKanalix** では、以下の設定を行うだけで容易にノンコンパートメント解析を行うことができ ます.

コンパートメントモデル解析を行う場合は以下の設定を行います.

図のようにパラメータをペア(**Cl\_F\_obs** と **Clast** など) にして、散布図を表示します.これにより各パラメータ 間の相関関係を確認することができます.

#### **Model**

解析に使用する **Model file** は **Monolix suite** で提 供されている **PK** ライブラリから選択します.

#### **Initial Value**

#### **Calculations Settings**

コンパートメントモデル解析の計算に影響を与える以下の設定を行います.

# コンパートメントモデル解析

#### **Correlation between individual parameters**

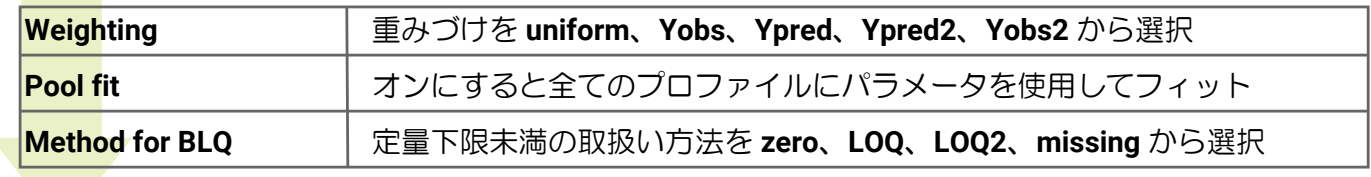

解析結果は **NCA** と同じく数値データと各プロットが表示されますが、コンパートメントモデ ル解析の場合、**NCA** で表示されるプロットに加えて以下が表示されます.

図のように測定データと解析結果を重ね合わせて 表示します.マウス操作で範囲を指定することで、 指定箇所を拡大表示することや各パラメータの値 でソートをかけることなどができます.

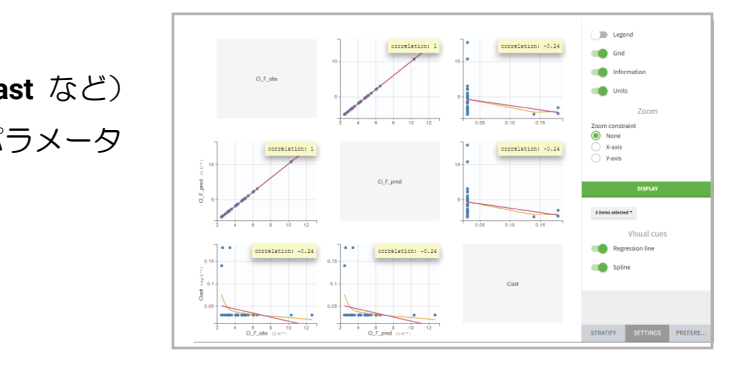

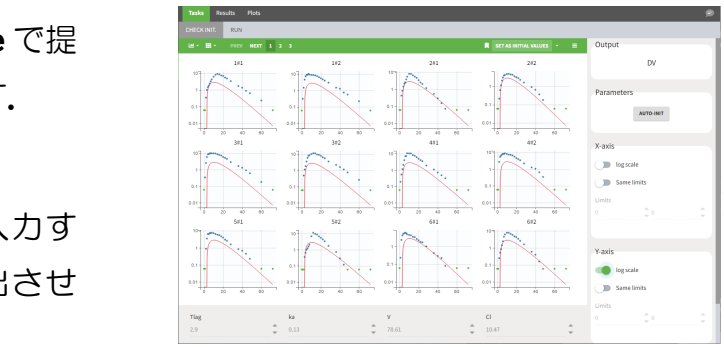

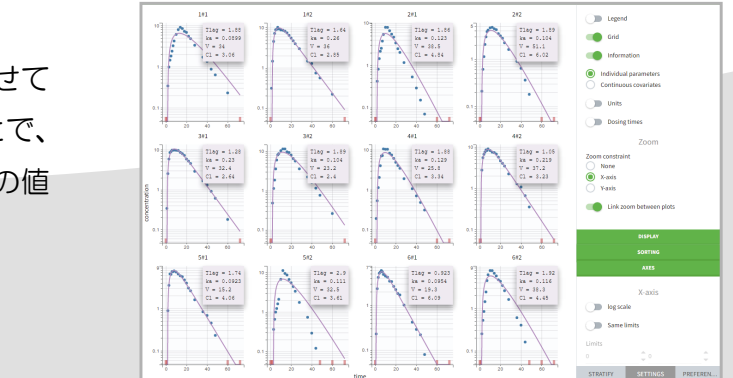

#### **Individual fits**

# 母集団 **PK/PD** モデリングソフトウェア

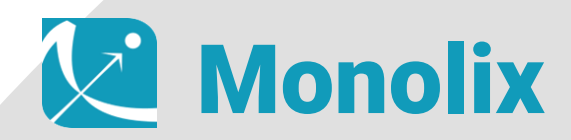

**Monolix** は、**Inria**(**Institut National de la Recherche en Informatique et Automatique**)を中心と した統計やモデリングに関する **10** 年間の研究により開発された母集団 **PK/PD** モデリングソフト ウ ェ ア で す.**Lixoft** 社 が **Inria** と共同で開発した **Stochastic Approximation Expectation-Maximization (SAEM)** アルゴリズムを利用して非線形混合効果モデルのパラメータ 推定、モデル評価を実現します.大手製薬企業や大学で多数利用されており、**FDA** でも利用され ています.

データセットの読み込み、構造モデルの選択 母集団パラメータの推定 **Empirical Bayes estimates** (経験ベイズ推定値)の推定 **Conditional distribution** (条件付き分布) の推定 **Standard errors**(標準誤差)の推定 **Likelihood** (尤度) の推定

**Monolix** でのモデル開発は以下のタスクを実行します.

**Conditional distribution** (条件付き分布) の推定 推定された母集団パラメータと被験者毎のデータがある場合に被験者毎のパラメータ値の不確 実性を推定します.

母集団パラメータの推定

### **Monolix** を使用したモデル開発

#### データセットの読み込み、構造モデルの選択

Likelihood (尤度) の推定 **Likelihood** は、母集団パラメータの推定中に使用される目的関数です.重要度サンプリング、 線形化手法を使用して計算します.

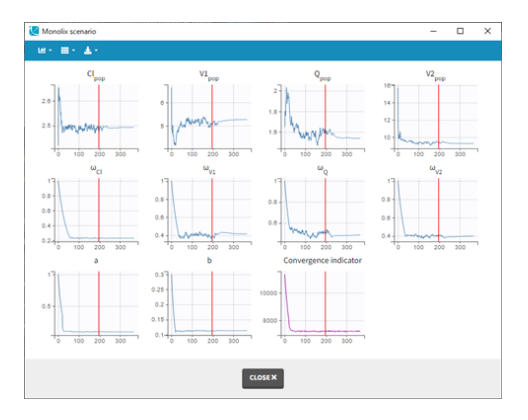

**Monolix** では、尤度を最大化する母集団パラメータを **Stochastic Approximation Expectation Maximization** (確率的期待値最大化法)を用いて算出します.確率的期待値最大化法は単純な モデル、複雑なモデルの両方で非常に効率的であることが示されています. **( https://projecteuclid.org/download/pdf\_1/euclid.aos/1018031103)** 

**Empirical Bayes estimates**(経験ベイズ推定値)の推定 被験者毎のパラメータ条件付き分布(推定された母集団パラメータと個々のデータ)を推定し ます.これらは、被験者毎に最も可能性の高いパラメータ値を表します.

**Standard errors**(標準誤差)の推定 推定された母集団パラメータの不確実性を推定します.**Monolix** では、**Fisher Information Matrix**(フィッシャー情報行列)によって決定します.ブートストラップ法を使用して標準誤 差を計算するために、**R** パッケージ **Rsmlx (for** "**R speaks Monolix**"**)** に関数が用意されており、 ケースリサンプリングされたデータセットを生成してそれぞれで実行します.

タスクを実行すると以下のポップアップウィンドウが表示され、アルゴリズムの反復毎に母 集団パラメータの推定値の変化を追跡できます.

**Monolix** には、**.txt**、**.csv**、**.tsv** などのファ イルが読み込み可能です.また、**PKanalix** で作成したプロジェクトをシームレスに利 用する事もできます. データセットの読み 込み後、解析に使用する構造モデルを **Monolix suite** で提供されている ライブラ リから選択します.

**SAEM** アルゴリズムは、各サブプロットの赤い縦線で区切ら れた **2** つのフェーズに分割されます.最初のフェーズ (**exploratory**)では、アルゴリズムはパラメータ空間を探索し、 最 尤 推 定 値 の 近 傍 に 到 達 し ま す. 第 2 フ ェ ー ズ (**smoothing**)では、推定値は最尤法に向かって安定します. **exploratory** から **smoothing** への切り替えは、収束基準に従っ て行われます.

**Monolix suite** のモデルライブラリには、**PK**、**PD**、 **joint PKPD**、**PK with double absorptions**、**TMDD**、 **TTE**、**Count** などの **20,000** 以上のモデルが提供さ れています.

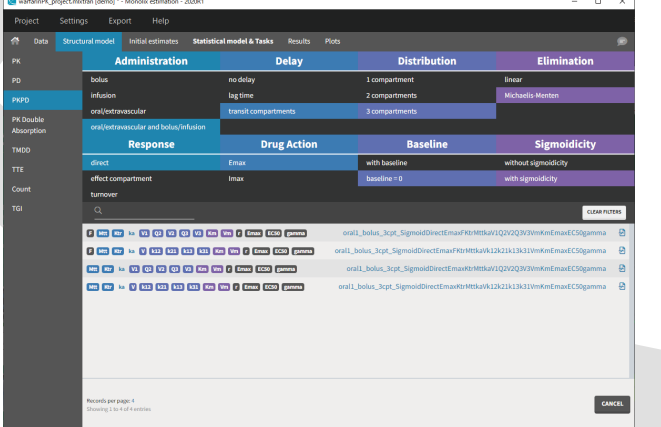

# ◆ モデル診断、構築 インタン・シーク インタン・シーク しょうしょう しゅうしゅう かんきょう 横造モデルの確認、再設定

各パラメータの推定から得られた結果を診断し、以下の流れで最終モデルの構築を行います.

診断プロット生成 構造モデルの確認、再設定 共変量モデルの評価 変量効果間の相関評価 最終評価

**Observations vs predictions** プロットに **90% prediction interval**(予測区間)を表示させ **y = x** 線の周りに対称的にプロットされていることを 確認します.例えば右の図は **2** コンパートメン トモデルを選択して開発されたモデルですが、 **y=x** 線の周りに対称的にプロットされていませ ん.予測区間から外れている被験者を選択して、 **Individual fits** を確認すると、消失段階の **3** 番目 の勾配をキャプチャできておらず、**3** コンパー トメントモデルを選択する必要が有ることが分 かります.

#### 共変量モデルの評価

被験者毎のパラメータ分布の定義に有益な共変量を追加すると、変量効果の標準偏差で表され る原因不明の個体間変動が減少します.最も強い相関(最も低い **P-VALUE** 値)を持つ共変量 を追加して、尤度が向上するかを確認することを繰り返します.下の図では、**CL** と **AGE** の間 に最も強い相関があることが分かります.モデルに共変量として **AGE** を追加して各タスクを 再度実行します.共変量を追加した結果、**CL** と **AGE** 間の相関がなくなり、また **AIC** や **BIC** が減少したことからモデルが改善されたことが分かります.

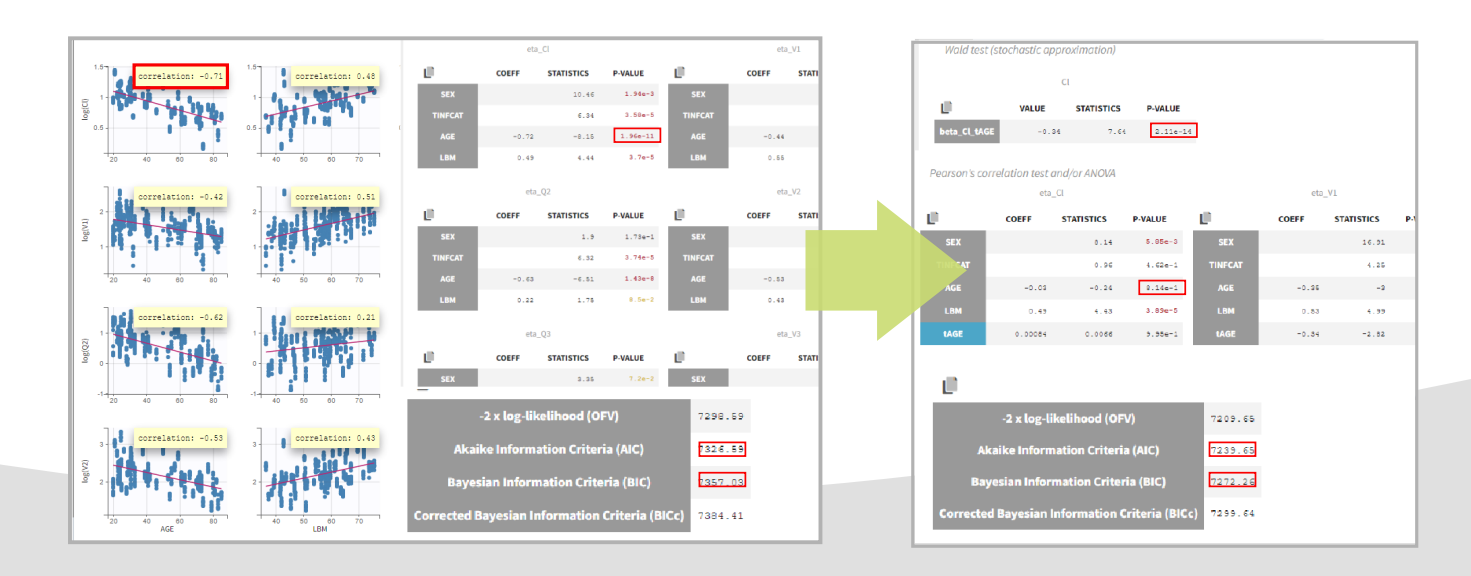

Model for the observations **3 Comparished Model for the individual parameters** and the individual parameters of the individual parameters of the individual parameters of the individual parameters of the individual paramete **Distribution of the individual parameters Distribution of the random effects Correlation between random effects Individual parameters vs. covariates**

#### 診断プロットの生成

#### **Monolix** ではモデルを診断することに役立つ以下の診断プロットを生成することができます.

**SAEM MCMC(Monte Carlo Markov Chain) Importance Sampling Convergence diagnosis**

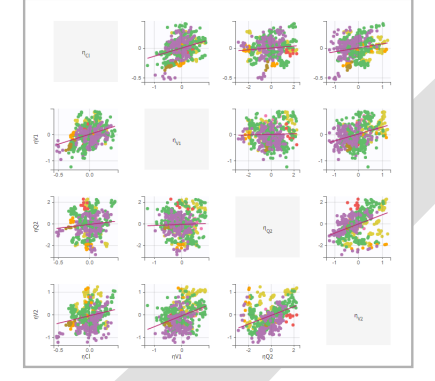

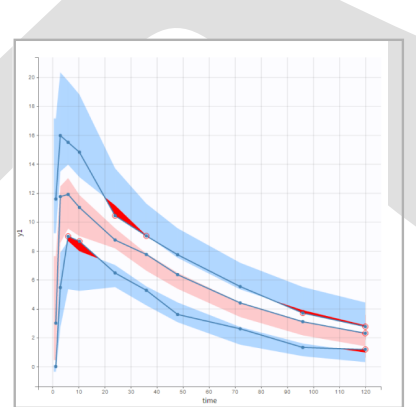

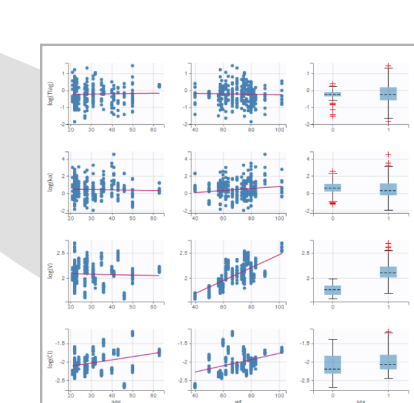

**Individual fits Observations vs. predictions Scatter plot of the residuals Distribution of the residuals**

**Predictive checks and predictions Visual predictive check Numerical predictive check Prediction distribution**

**Tasks results Likelihood contributions**

**Standard errors of the estimates**

同じ手順を繰り返して共変量を追加することでモデルを改善させていきます.

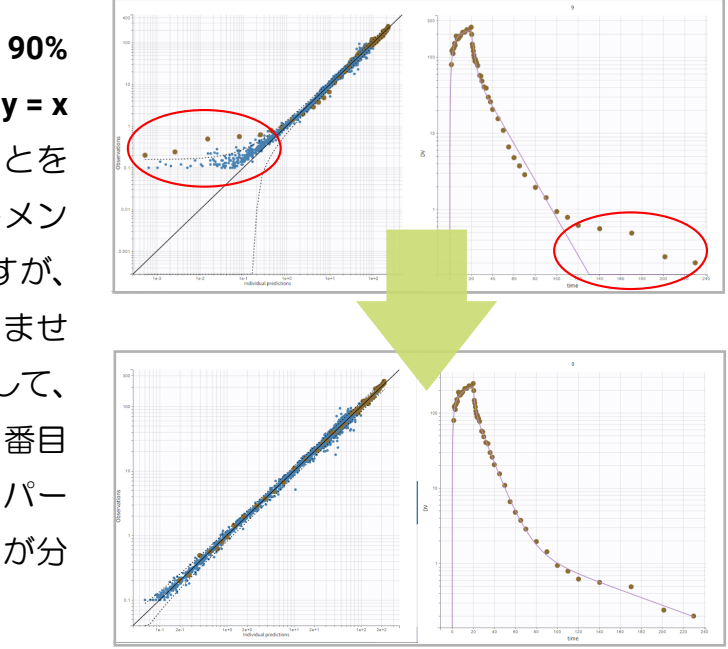

#### 変量効果間の相関評価

共変量と同様に最も有意な個々のパラメー タ間の相関モデルに追加して、尤度を向上 させます.右の図では **Q3** と **V3** の間に最も 強い相関があることが示されています. モ デルに **Q3** と **V3** の相関を追加して、**AIC** や **BIC** が減少するか確認します.

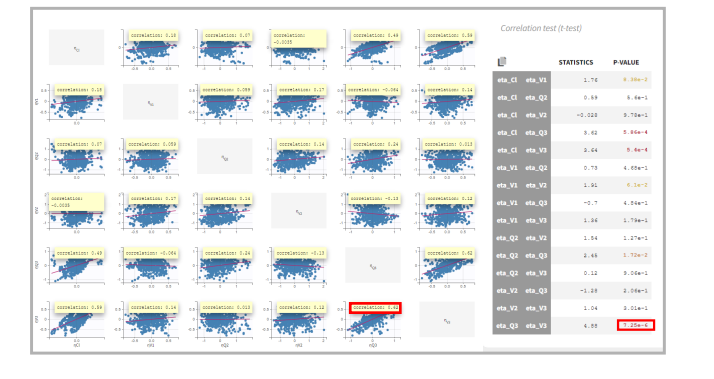

#### 最終評価

モデルの構築は段階的な共変量モデリング 手法である **SCM** と段階的アプローチの条件 付きサンプリングを利用した **COSSAC**、共 変量効果に適用された **SAMBA** を利用した **covSAMBA – COSSAC**が用意されています. 結果(構築された最良のモデル)が青色で 強調表示されます.**BICc** や **-2LL** などの基 準値でソートをかけることや構築されたモ デルを新しいプロジェクトとして利用する ことも可能です.

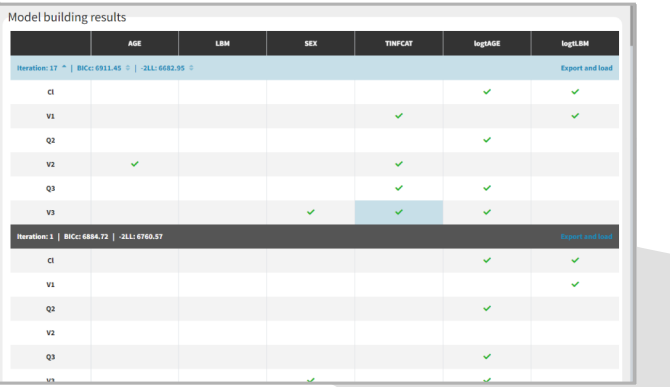

モデルの最終評価は **Visual Predictive Check** プロットで行います.下の図のよう に測定データの経験パーセンタイル値のプ ロットといくつかの予測区間(**10%, 50%, 90%**)が表示されます。外れ値がある場合 は赤い点と領域で強調表示され、モデルの 改善が必要かを確認することができます. 共変量や変量効果間の相関評価を行ったこ とで、ほとんど外れ値がないモデルを構築 できたことがわかります.

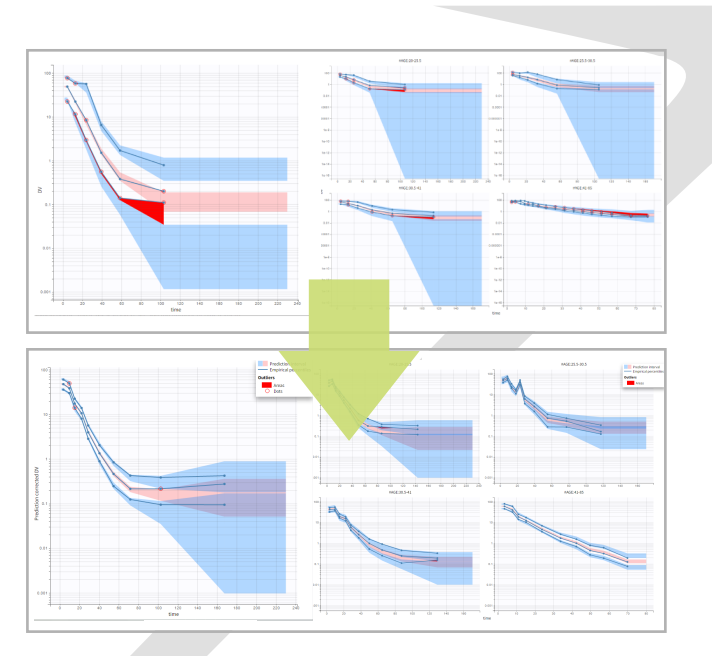

#### 自動モデル構築

**Model (** モデル **) Covariates (** 共変量 **) Occasions (** 時期間変動 **) Treatments (** 投与条件 **) Outputs (** 出力 **) Regressors (** 回帰分析 **) Population parameters ( 母集団パラメータ ) <br>
<b>Individual parameters ( 個体パラメータ )** 

# 臨床試験シミュレーションソフトウェア

# **Simulx**

**Simulx** は、**Monolix** で構築されたモデルを使用して、ユーザーが設計したシナリオ(投薬計画) を実行することができる臨床試験シミュレーションソフトウェアです.**Simulx** のシミュレーショ ン結果を活用して、医薬品開発サイクルを短縮する治験戦略の最適化を行うことが可能です.

以下の手順で実行します.

ユーザーインターフェースを使用してシミュレーションに必要な以下の要素を定義します.

定義した要素(パラメータや投与計画)を個々のデータ毎、もしくは投与計画毎のグループと して探索することでモデルへの影響を確認して、要素を変更することや新たに要素を追加する ことが可能です.

シナリオ(治療群)毎のシミュレーション、結果の比較

**Simulx** を用いた臨床試験シミュレーション

シミュレーション要素(パラメータ、共変量、出力など)の定義

モデル探索

シミュレーション要素(パラメータ、共変量、出力など)の定義 モデル探索

シナリオ(治療群)毎のシミュレーション、結果の比較

インターフェース上で複数のシミュレーションシナリオ(治療群)を生成してそれぞれの母集 団シミュレーションを実行します.目標とする治療結果(**OUTCOME**)や有効性や安全性をは かる評価項目(**ENDPOINT**)を設定して、シナリオ間での結果を比較することで、より成功確 率の高い要素やシナリオを得ることが可能です.

**Monolix** には、自動でモデル構築を行う機能が搭載されています.

<sup>■</sup>お問い合わせ先■

ノーザンサイエンスコンサルティング株式会社 〒060-0005 札幌市中央区北 5 条西 6 丁目 2-2 札幌センタービル https://www.northernsc.co.jp/